## **23 декабря Форматирование абзацев (выравнивание, отступ первой строки и др.). Создание и форматирование списков**

**Форматирование** – это изменение внешнего вида документа.

К форматированию относят:

- Разметка страницы.
- Нумерация страниц.
- Вставка колонтитулов.

 **Колонтитул** - это информация пользователя (номера страниц, текущая дата или время, название документа и пр.), которая печатается внизу или вверху страницы документа.

• Разрыв страницы.

## **Форматирование абзацев**

- Выравнивание абзацев.
- Задание абзацных отступов.
- Интервал между строчками.
- Положение на странице.
- Список.
- Буквица видоизменённый первый символ абзаца.
- Обрамление и заливка.

**Шрифт** – это набор символов определённого начертания. Рассмотри основные характеристики шрифтов.

- **• Название** (Arial, Times New Roman, Symbol…).
- **• Тип рисунка** (универсальный, готический, декоративный, «под рукопись», старославянский …).

Times New Roman Cyr - шрифт с засечками на концах символов.

Шрифт Wingdings содержит набор из 223 пиктограмм-картинок для украшения текста, например,  $\Box$   $\Box$   $\approx$   $\Box$   $\Box$   $\odot$ 

- **• Стиль** (обычный, **полужирный**, *курсив*, подчёркнутый).
- **• Размер (кегль)**  средняя высота символа, измеряется в пунктах (пт).

 $1 \text{\left} = 1/72 \text{ }\text{Днойма} = 0.367 \text{ }\text{м.}$ 

**• Эффекты** – дополнительные признаки шрифта (верхний и нижний индексы, перечёркивание и т.д.).

## **Форматирование символов включает:**

- изменение шрифта, его размера, стиля; изменение цвета символов;
- добавление верхних и нижних индексов;
- задание межсимвольных интервалов и т.д.

Запомните ребята! Форматирование символов можно выполнять, выбрав в меню *Формат* → *Шрифт* или использовать копки форматирования

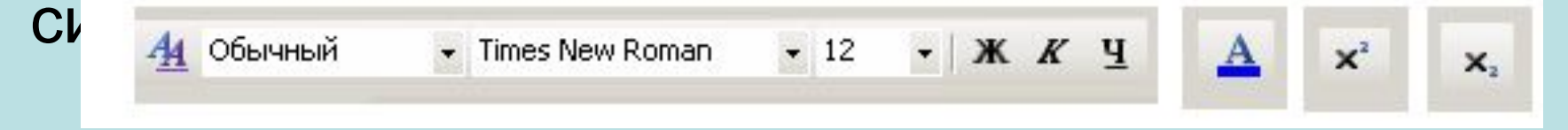